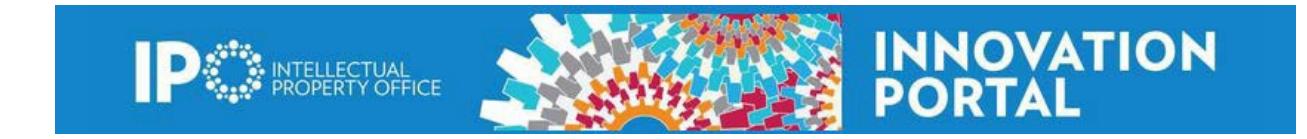

## **How to customize your iPortal Home Page**

To get the maximum visibility to your personal activity, the Intellectual Property Office (IPO) recommends you customize your iPortal home page the first time you access the iPortal.

1. In the **Tasks** box on the right side of the page select **Customize HomePage**. **Welcome, Roilene Inventor** 

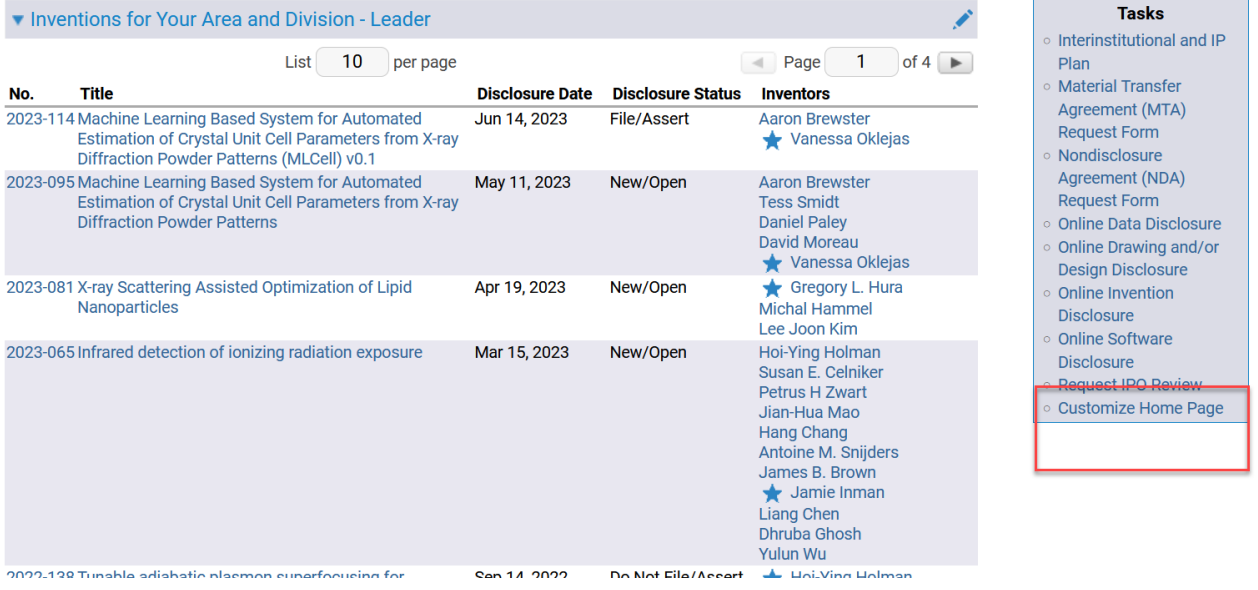

- 2. A list of Available Home Page Widgets including the name anddescription of the widget will appear on page titled Customize Home Page. Select the ones with Division- Leader in the name.
- 3. Press the **Add to Home Page** button next to all the widgets you want toadd to your home page.

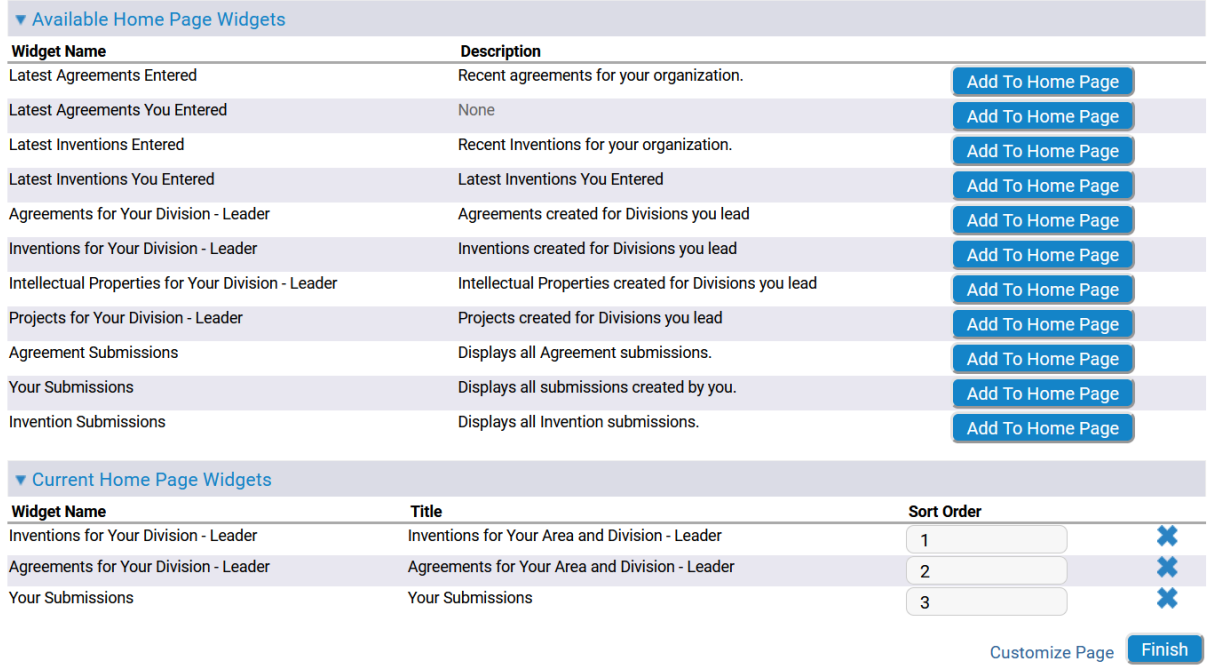

- 4. You can customize the order widgets appear on your home page. Below the widget list on the Customize Home Page you will see the **Current Home Page Widgets section**. Number the Sort Order boxes in the order you would like to see the widgets on your home page. The Sort Order field with the lowest number will show first on the Home Page. (Note: this can be changed at any time)
- 5. Click the Finish button at the bottom of the page.
- 6. Now, you will see the newly added widgets on your customized homepage.
- 7. You can make changes to your homepage at any time by clickingthe **Customize Home Page link in the Tasks box.**

## **Welcome, Roilene Inventor**

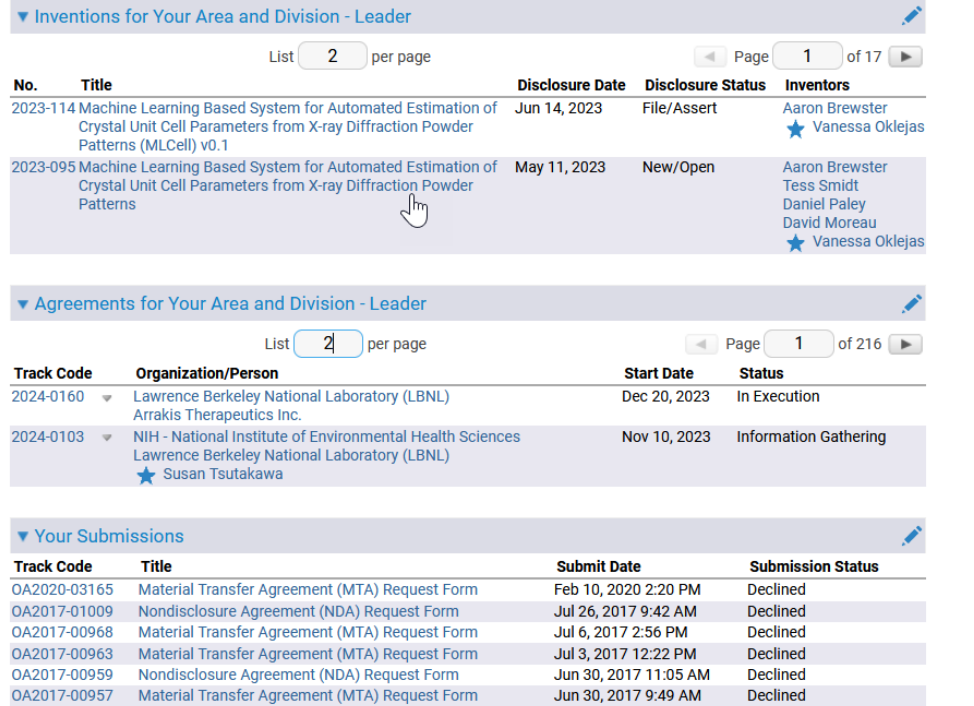

## **Tasks**

- Interinstitutional and IP
- Plan
- Material Transfer
- Agreement (MTA) Request Form
- Mondisclosure
- Agreement (NDA)
- Request Form
- Online Data Disclosure **Online Drawing and/or**
- Design Disclosure
- Online Invention Disclosure
- Online Software
- Disclosure
- Request IPO Review Customize Home Page

Lawrence Berkeley National Laboratory One Cyclotron Road, Mail Stop 56A0120, Berkeley, CA 94720

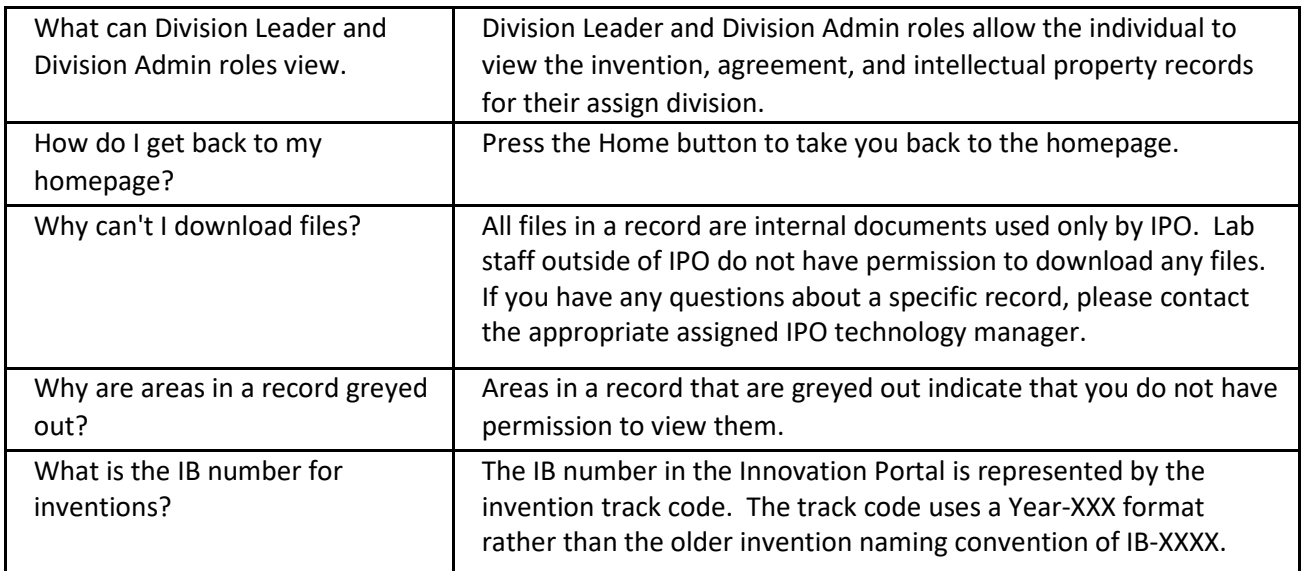

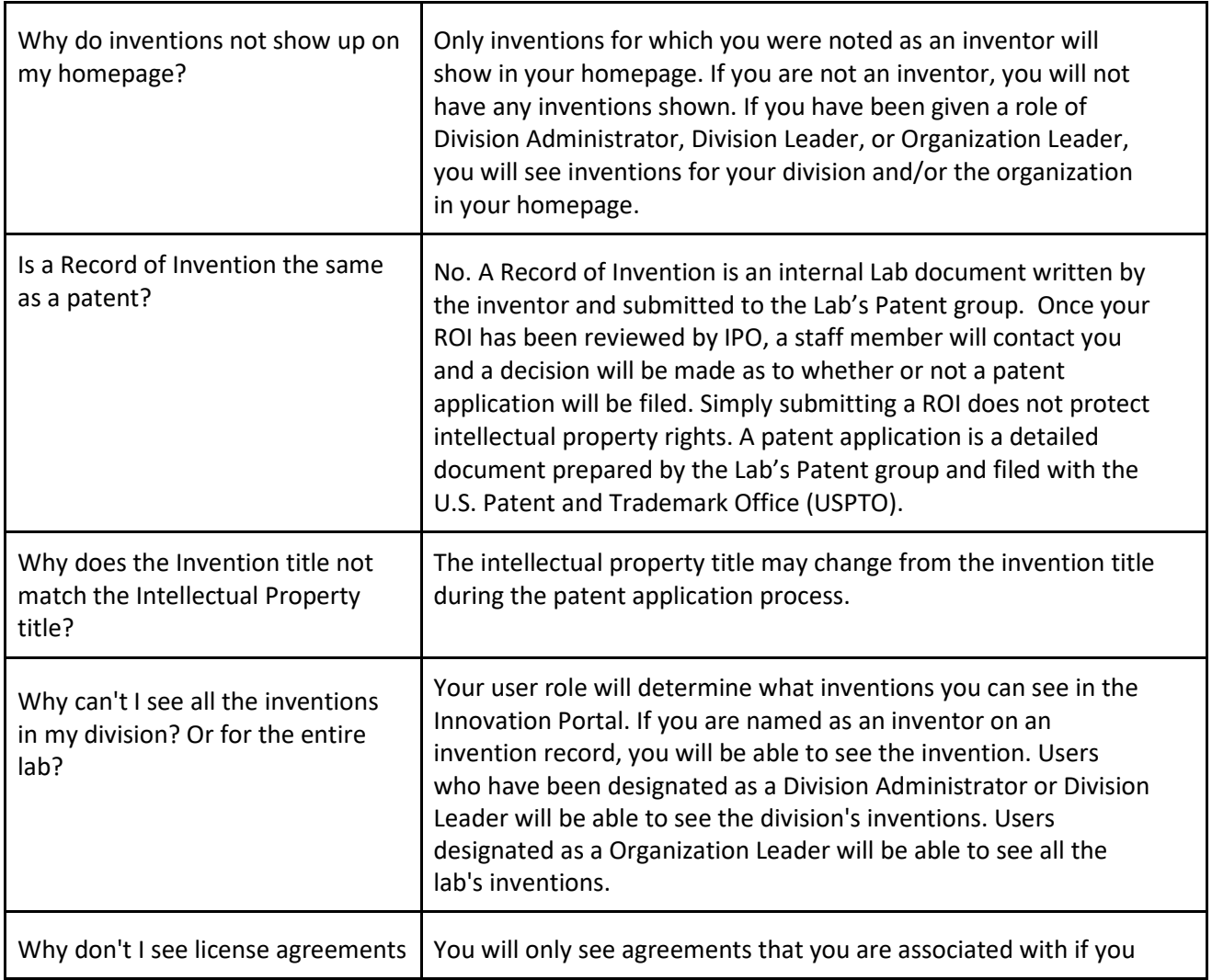

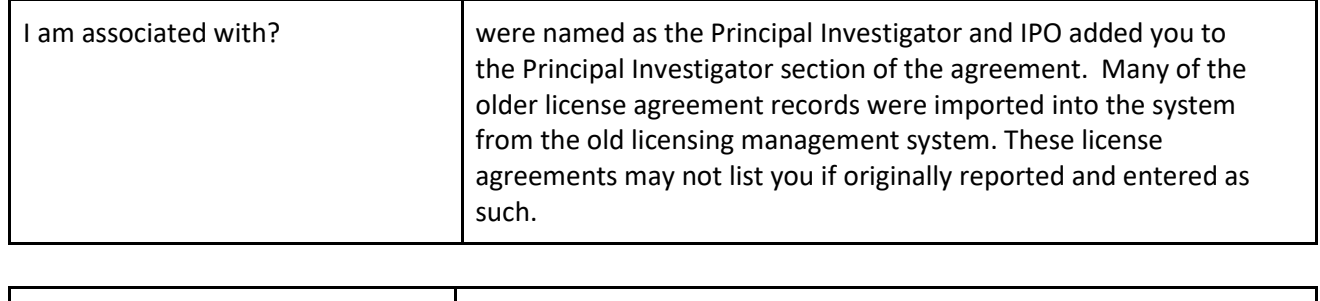

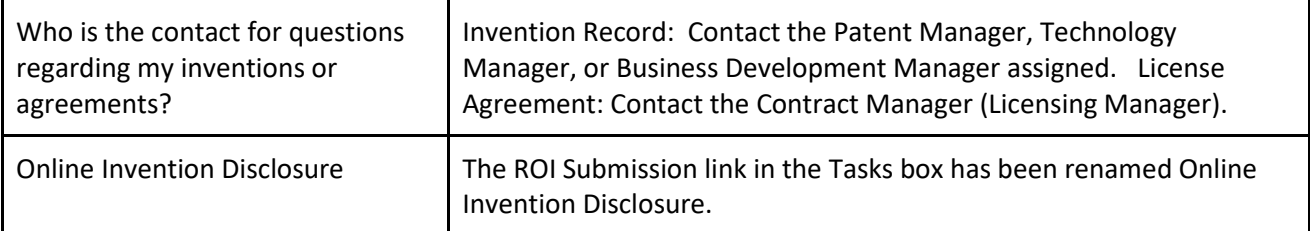

## **Search for records**

The Division-Leader and Division – Admin have the ability to search for invention, agreement, and intellectual property records.

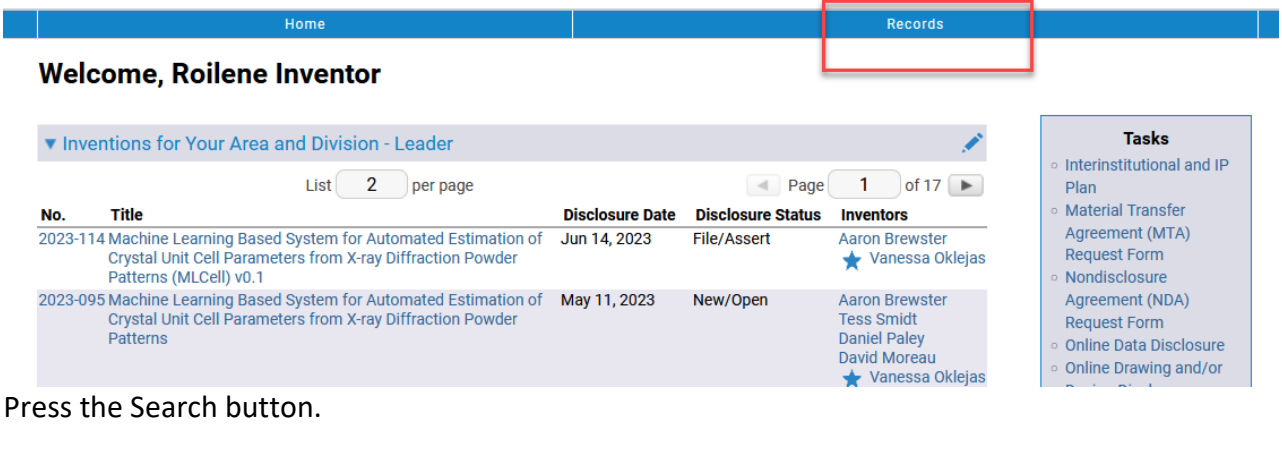

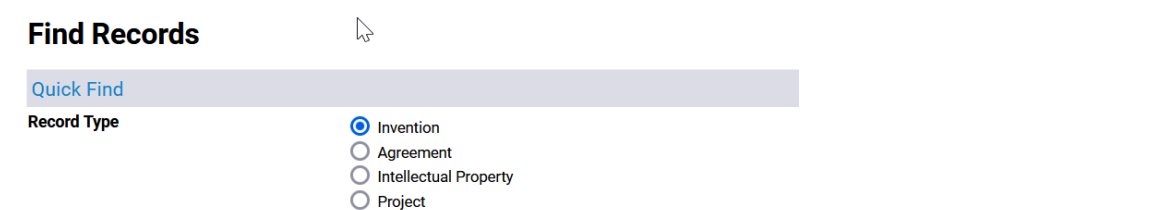

Select the radio button for the invention, agreement, or intellectual property record to search. Invention: Search by invention track code, disclosure start and end dates, inventor, and invention keywords.

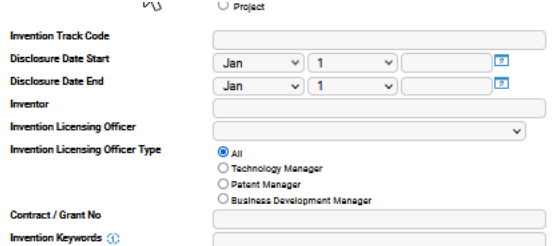

Agreement: Search by agreement track code, agreement organization, agreement person, agreement type, agreement status, and agreement keywords.

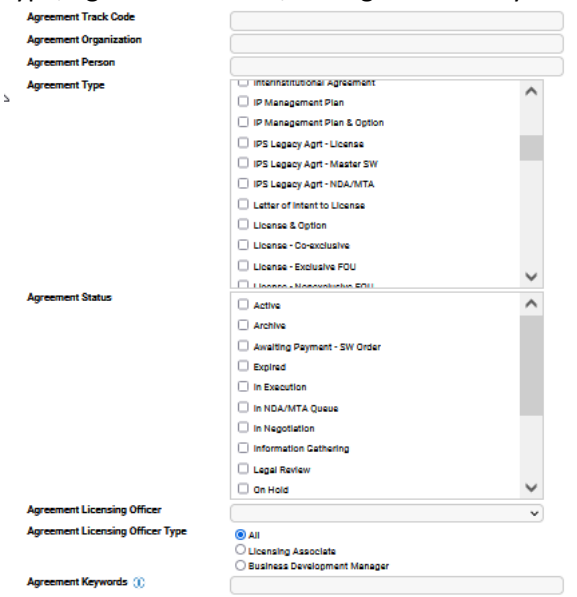

Intellectual Property: Seach by the intellectual property track code, intellectual property application number, and intellectual property keywords.

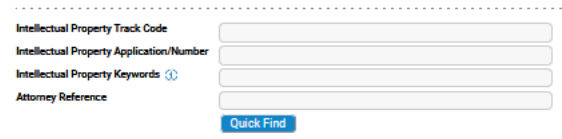

Press the Quick Find button to execute the search. The results will be shown on the screen.

Lawrence Berkeley National Laboratory One Cyclotron Road, Mail Stop 56A0120, Berkeley, CA 94720